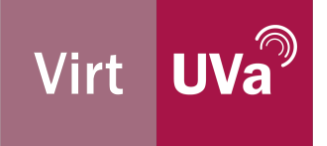

## Problemas frecuentes en una videoconferencia de Blackboard Collaborate

Blackboard Collaborate es una aplicación de videoconferencia vía web, no dispone de aplicación de escritorio/móvil. Los permisos de acceso a la cámara/micrófono quedan delegados, por tanto, al navegador web.

Compatibilidad de navegadores con BBCollaborate: https://help.blackboard.com/eses/Collaborate/Ultra/Participant/Get\_Started/Browser\_Support

Los problemas más frecuentes al unirse a una videoconferencia están relacionados con los **permisos para utilizar la cámara y el vídeo**. En la configuración/preferencias del navegador hay que conceder el permiso al sitio web https://eu.bbcollab.com/ para acceder a la cámara y al micrófono.

#### **Guías de uso de BBCollaborate en el Campus Virtual**

- Guía de uso del BBCollaborate en el Campus Virtual para alumnos: https://uvaesmy.sharepoint.com/:b:/g/personal/gestion\_virtuva\_uva\_es/EWAwCIE8JgRGgf9FDulSP h0BzT6mZpn\_biS2kHSRe3ZY3A?e=GCuoxb
- Guía de uso de BBCollaborate en el Campus Virtual para profesores: https://uvaesmy.sharepoint.com/:b:/g/personal/gestion\_virtuva\_uva\_es/ES3dLLX8RdZFnXuPKL4ksJ IBxRig6HUNZrI2xwJnUWJBTA?e=dbISu6

#### **Manuales y enlaces de ayuda en el uso de la herramienta**

- Manual de moderador de Blackboard Collaborate para profesores: https://uvaesmy.sharepoint.com/:b:/g/personal/gestion\_virtuva\_uva\_es/EU5fXSKYB2pOqvnH\_Ui34T IBhtPyDqWzocqzJRFXu9iOlg?e=Mhig40
- Ayuda oficial de BBCollaborate para participantes: https://help.blackboard.com/eses/Collaborate/Ultra/Participant
- Ayuda oficial de BBCollaborate para moderadores: https://help.blackboard.com/eses/Collaborate/Ultra/Moderator

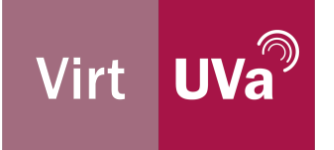

# Problemas frecuentes en el uso de Kaltura en el Campus Virtual

### 1. Cookies de terceros deshabilitadas

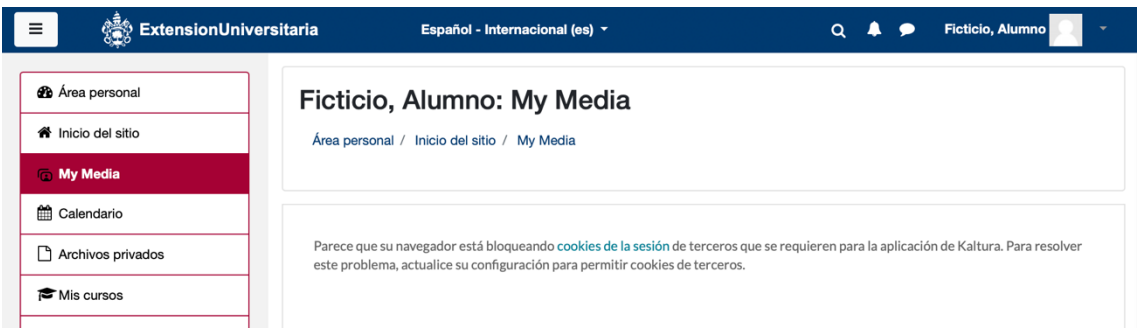

Hay que permitir las Cookies de Terceros para el sitio web kaltura.com.

- Google Chrome: Configuración  $\rightarrow$  Privacidad y Seguridad  $\rightarrow$  Configuración de sitios web  $\rightarrow$  Cookies y datos de sitios, y permitir las Cookies de terceros.
- Firefox: Configuración $\rightarrow$  Privacidad y seguridad  $\rightarrow$  Bloqueo de contenido  $\rightarrow$  Standard
- Safari: Preferencias > Privacidad

Para configuraciones más específicas, hay que permitir las cookies de los sitios:

- 2624862-1.kaf.kaltura.com
- 2624862.kaf.kaltura.com

### 2. Problemas con Kaltura Capture

Los requisitos mínimos del sistema para utilizar Kaltura Capture son: https://knowledge.kaltura.com/help/kaltura-capture---prerequisites-and-systemrequirements

**Error "The recording folder was deleted":** Se debe a un problema en el acceso a la carpeta "Recording", que es donde la aplicación guarda las aplicaciones. Esta carpeta está en la ruta:

- **Windows**: C:\Users\[your user name]\AppData\Local\**Kaltura**\**Capture**\**Recordings**\
- **OSX:** /Users/[your user name]/Library/Preferences/**Kaltura**/**Capture**.

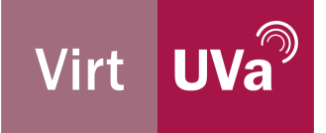

En la mayoría de los casos se debe a que el nombre de usuario incluye una tilde.

**Error "Failed to start recording"**: el problema puede venir de que los recursos del equipo del usuario son insuficientes (memoria, espacio en disco…). Se les suele pedir que cierren otras aplicaciones cuando vayan a utilizar Kaltura Capture. Si no es un problema de recursos, se suele pedir que el usuario desinstale el programa e instale una nueva versión.